- (1) take pictures on iphone
- (2) access photos via icloud
- (3) download to laptop, club directory with current date
- (4) open pictures in "photo" crop pictures and rename
- (5) save pictures to OneDrive, ASG directory

Pictures can be included on attendance report. These reports can be a source for images to be included in Newsletter and Instagram. The OneDrive will be how the images are captured by members.

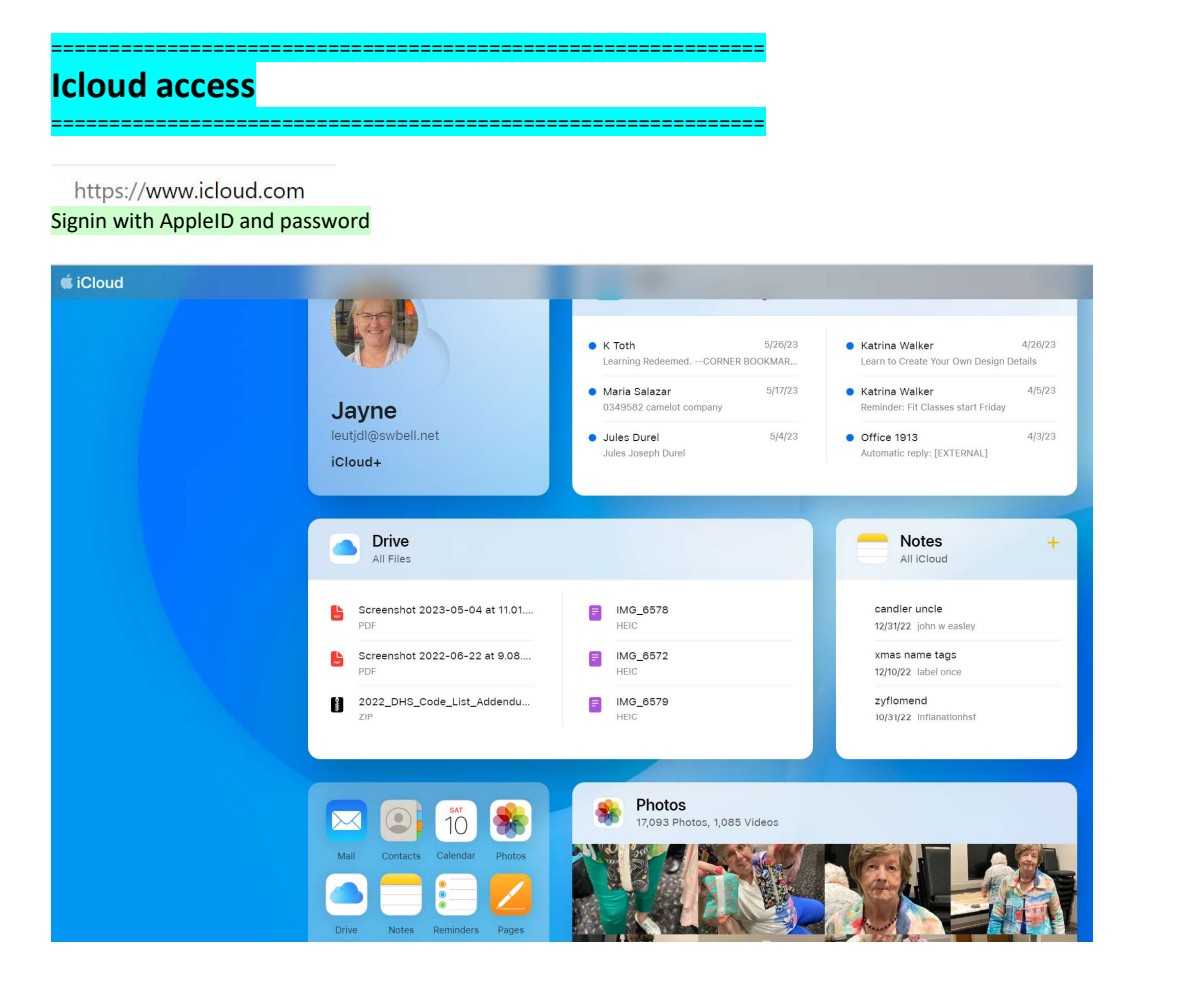

Open "photos" and search "Recents"

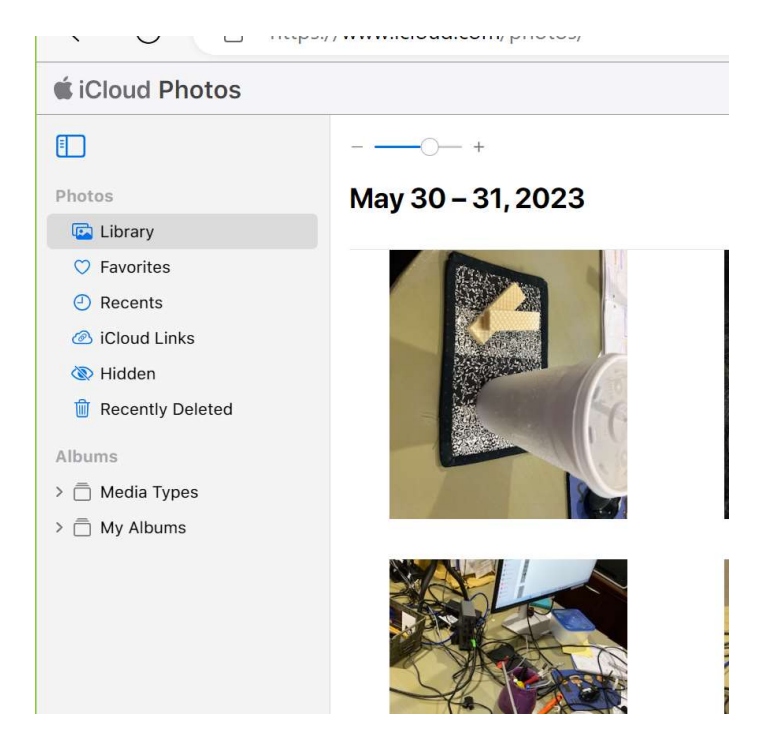

## ==> Select image and Download to laptop

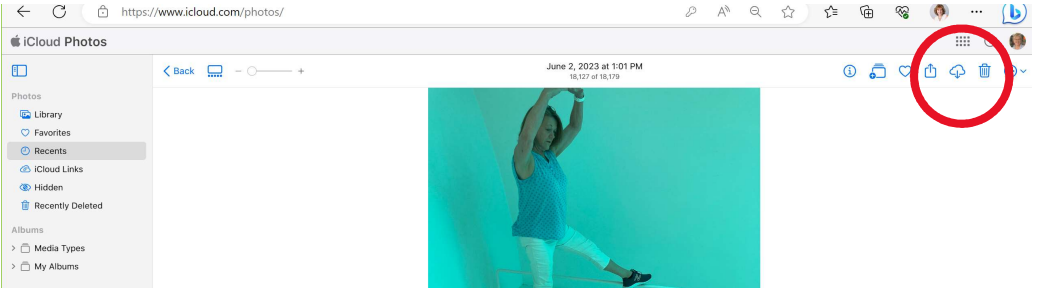

===================================================== Photo edits

=====================================================

==> select image, Open with "Photo Studio 12"

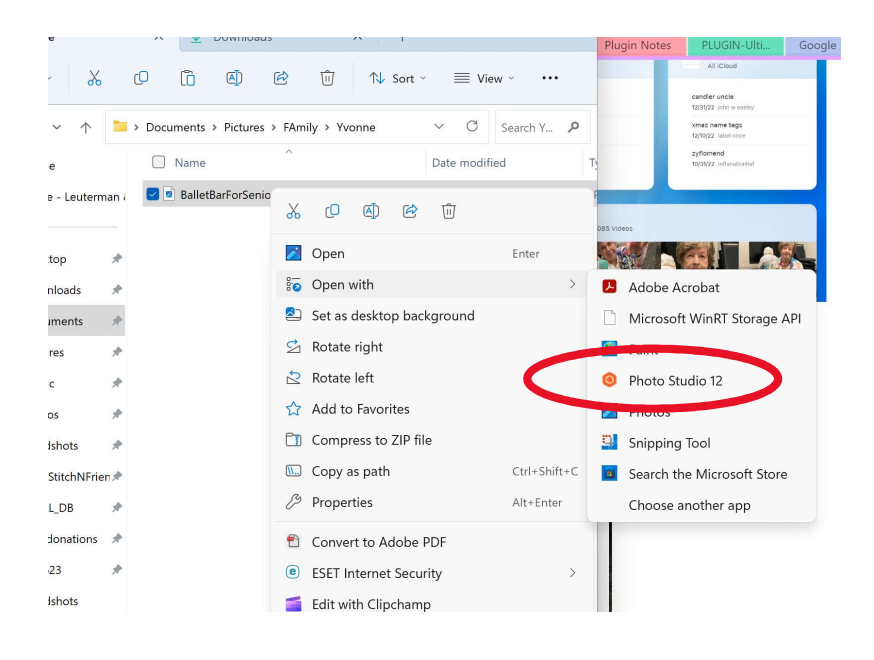

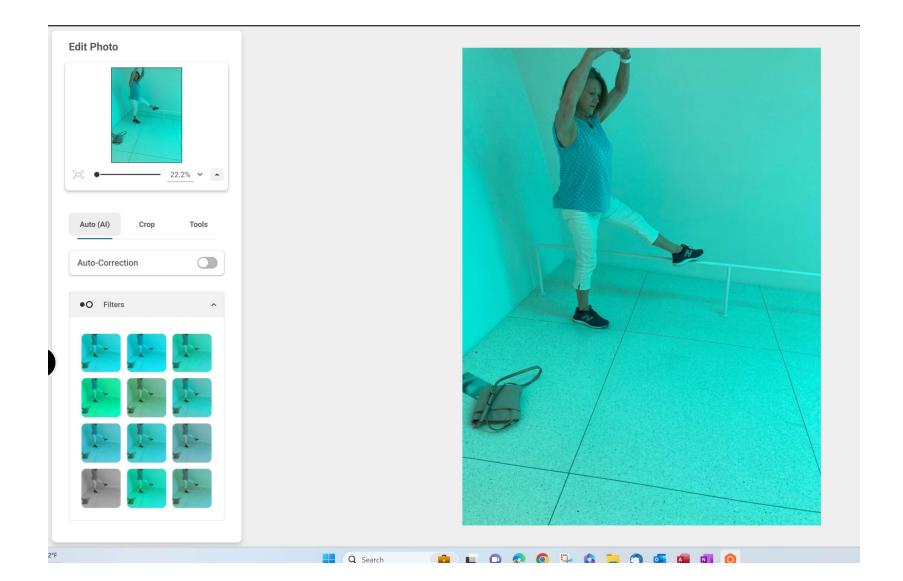

## ==> select Crop and Custom

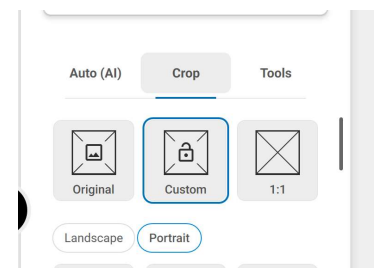

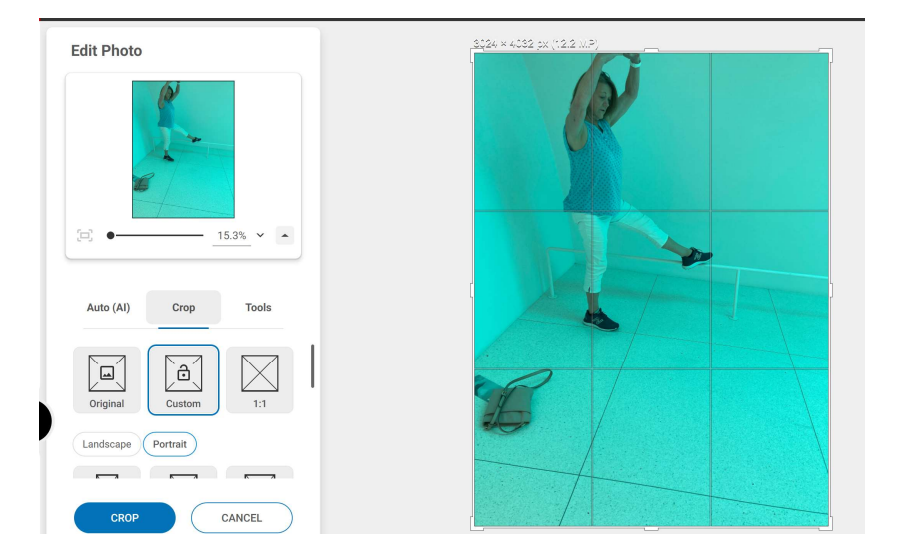

#### ==> resize and select "crop"

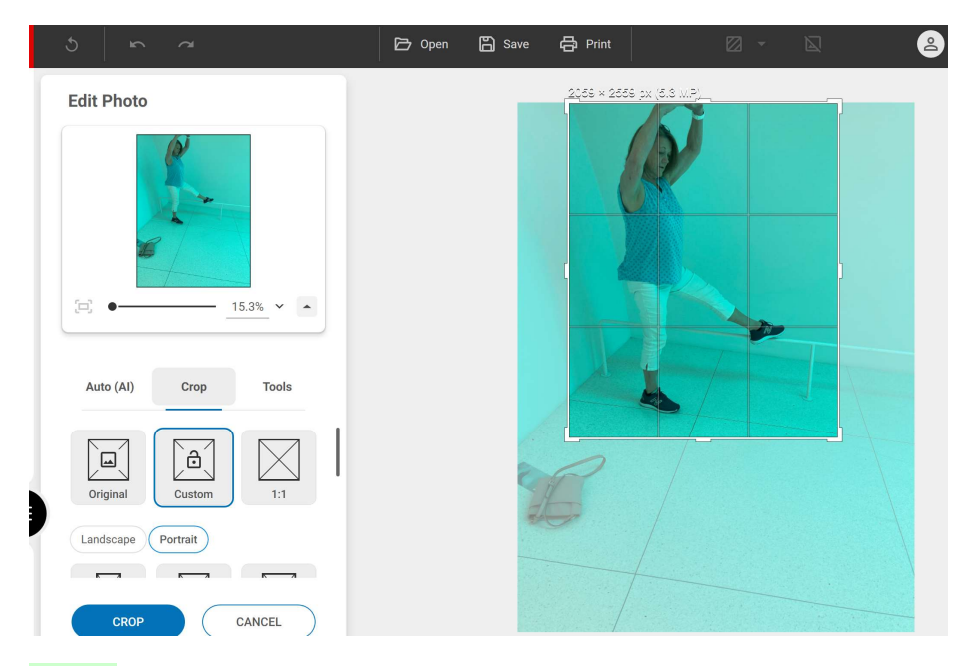

## ==> save

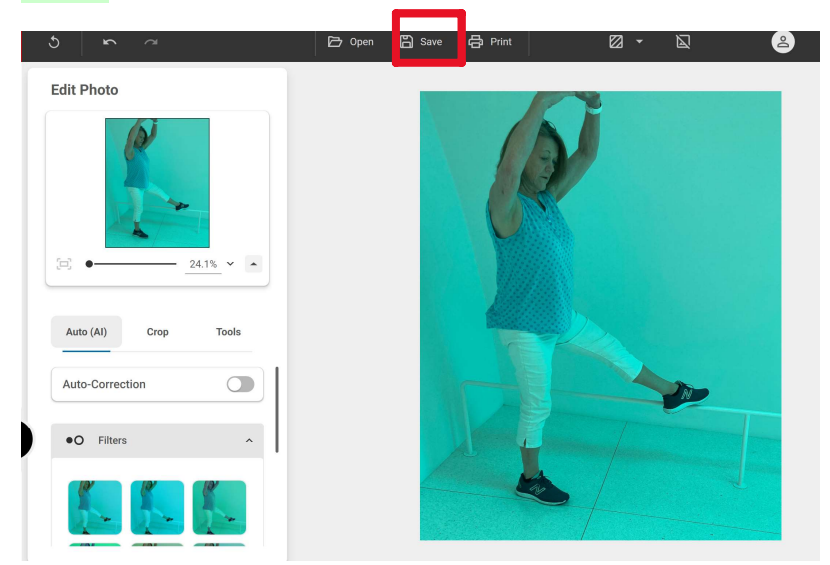

## ==> rename and save

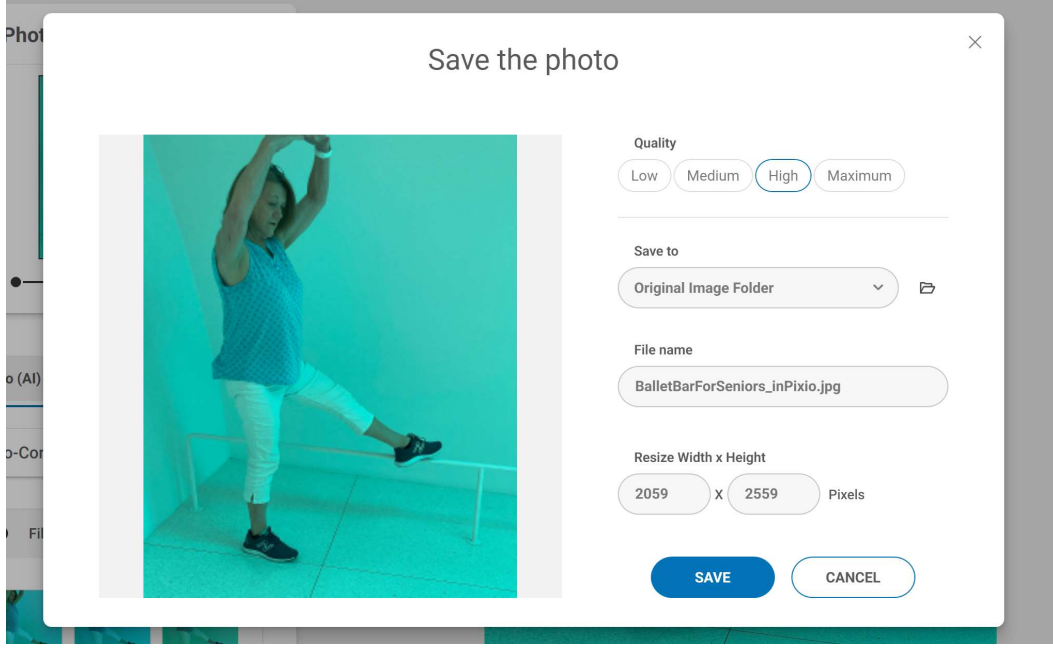

#### File name

**BalletBarForSeniors.jpg** 

# ================================================================ **OneDrive** ================================================================

==> Open laptop directory with captured and audited images Example …..

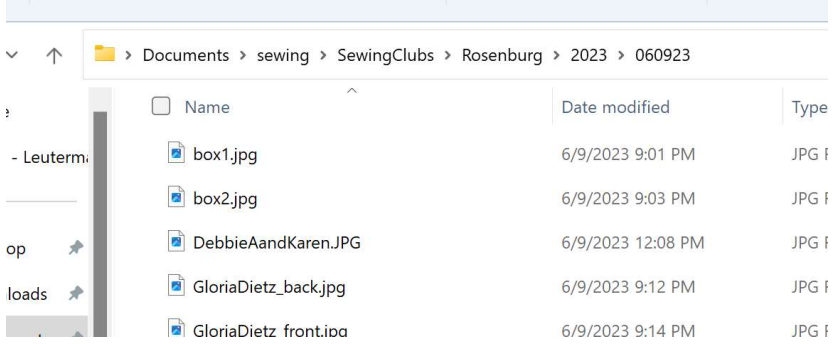

## ==> Open OneDrive "Picture" folder

You should have received two emails on the subject of getting access to the OneDrive folder "Pictures" that holds the ASG Houston pictures. Create bookmark for access.

## ==> Upload pictures

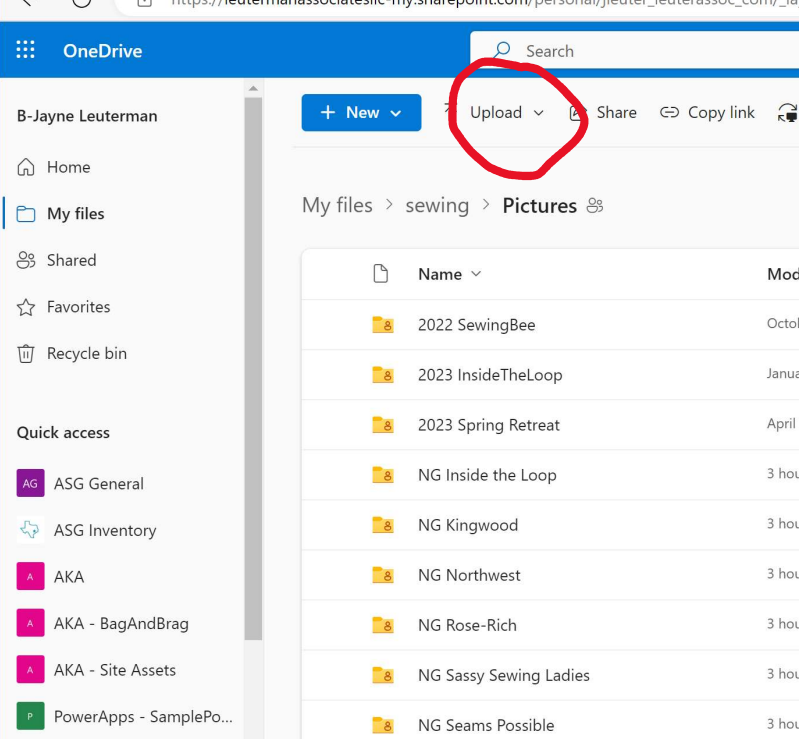